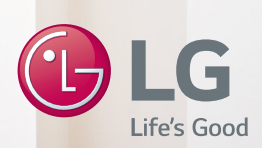

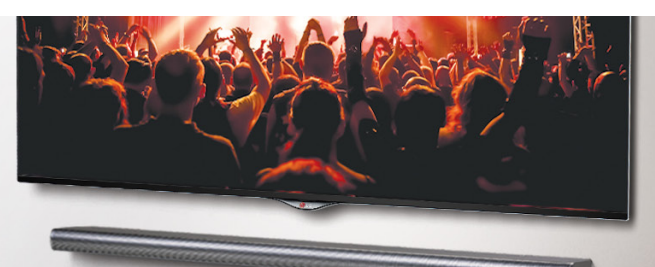

# **MUSIC FLOW LAC850M (HS7)**

# *SMART Hi-Fi AUDIO*

*Barra de sonido inalámbrica multiroom*

*Modelo : MUSICFLOW HS7 LAC850M (HS7)*

## **ESPAÑOL |** MANUAL BÁSICO

avanzadas, visite **http://www.lg.com** y descargue el manual del propietario. Algunos contenidos de este manual pueden con coincidir con su unidad.

El dispositivo real puede diferir de la imagen.

# \*MFL68864984\* WWW.lg.com

**ESPAÑ** 

# **Información de seguridad**

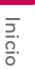

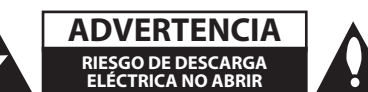

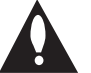

**ADVERTENCIA:** PARA REDUCIR EL RIESGO DE DESCARGA ELÉCTRICA NO EXTRAIGA LA CUBIERTA (O PARTE POSTERIOR). NO HAY EN EL INTERIOR NINGUNA PARTE QUE PUEDA REEMPLAZAR EL USUARIO. PARA CUALQUIER REPARACIÓN CONTACTE CON PERSONAL DE MANTENIMIENTO CUALIFICADO.

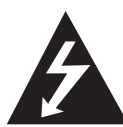

Este símbolo de un relámpago con cabeza de flecha dentro de un triángulo equilátero está destinado para alertar al usuario de la presencia de una potencia no

aislada peligrosa dentro del producto que puede ser de la magnitud suficiente como para constituir un riesgo de descarga eléctrica a las personas.

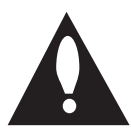

El signo de exclamación dentro de un triángulo equilátero está destinado para alertar al usuario de la presencia de instrucciones de mantenimiento y funcionamiento

en la documentación que acompaña al producto.

**ADVERTENCIA:** PARA REDUCIR EL RIESGO DE INCENDIO O DESCARGA ELÉCTRICA, NO EXPONGA ESTE PRODUCTO A LA LLUVIA NI A LA HUMEDAD.

**ADVERTENCIA:** No instale el equipo en un espacio cerrado, como en una estantería o mueble similar.

**PRECAUCIÓN:** No utilice productos de alto voltaje cerca de este producto. (ej. un matamoscas eléctrico). Este producto podría dejar de funcionar correctamente debido a una descarga eléctrica.

**PRECAUCIÓN:** El aparato no debe exponerse al agua (goteo o salpicaduras) y no debe colocar sobre el aparato objetos llenos de líquidos, como floreros.

**PRECAUCIÓN:** No obstruya ninguno de los orificios de ventilación. Instalar conforme a las instrucciones del fabricante.

Las ranuras y orificios de la carcasa cumplen un propósito de ventilación y aseguran el correcto funcionamiento del producto, y lo protegen de un posible sobrecalentamiento. Los orificios no deben obstruirse en ningún caso colocando el producto sobre una cama, sofá, alfombra o superficie similar.

Este producto no debe colocarse en una instalación empotrada, como una librería o estante, a menos que se proporcione una correcta ventilación del mismo y se respeten todas las instrucciones del fabricante.

**AVISO:** Para la información de marcado de seguridad, incluida la identificación del producto y la alimentación nominal, consulte la etiqueta principal de la parte inferior o la otra superficie del producto.

#### **Para los modelos que usan un adaptador**

Use sólo el adaptador CA suministrado con este dispositivo. No utilice una fuente de alimentación de otro dispositivo o de otro fabricante. El uso de otros cables o unidades de alimentación puede causar daños a la unidad e invalidar la garantía.

#### **PRECAUCIÓN referente al cable de alimentación**

La mayoría de los electrodomésticos recomiendan ser emplazados sobre un circuito dedicado;

es decir, un circuito de un sólo enchufe que acciona solamente este electrodoméstico y no tiene enchufes o circuitos derivados adicionales. Revise la página de especificaciones de este manual de usuario para asegurarse. No sobrecargue los enchufes de pared. Los enchufes de pared sobrecargados, flojos o dañados, cables de extensión, cables de alimentación pelados, o el aislamiento dañado o agrietado del cable son elementos peligrosos. Cualquiera de estas condiciones podría dar lugar a descargas eléctricas o fuego. Examine periódicamente el cable de su electrodoméstico, y si su aspecto indica daños o deterioro, desenchúfelo, cese el uso del electrodoméstico, y haga cambiar el cable por una pieza de recambio exacta por un distribuidor de servicio autorizado. Proteja el cable de alimentación de daños físicos o mecánicos y evite doblarlo, aplastarlo, pellizcarlo o pisarlo con una puerta o caminar sobre él. Preste especial atención a los enchufes, tomas de pared, y al punto donde el cable sale del electrodoméstico. La clavija de alimentación sirve para desconectar el dispositivo. En caso de emergencia, se debe acceder fácilmente a la clavija de alimentación.

Este dispositivo está provisto de una batería o acumulador portátil.

**Forma segura de extraer la batería o el acumulador del equipo:** Retire la batería o juego de baterías antiguo y siga los pasos en orden inverso a su colocación. Para impedir la contaminación del medioambiente o los posibles efectos adversos en la salud de humanos y animales, coloque la batería antigua o el acumulador en el contenedor apropiado de los puntos de recogida designados para tal fin. No elimine las pilas o el acumulador junto con la basura doméstica. Se recomienda utilizar baterías y acumuladores con sistema de reembolso gratuito en su localidad. La batería no debe exponerse a calor intenso, como la luz del sol, un incendio o similar.

#### **Cómo deshacerse de aparatos eléctricos y electrónicos viejos**

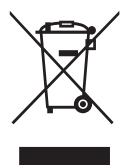

- Todos los aparatos eléctricos o electrónicos se deben desechar de forma distinta del servicio municipal de recogida de basura, a través de puntos de recogida designados por el gobierno o las autoridades locales.
- 2. La correcta rocogida y tratamiento de los dispositivos inservibles contribuye a evitar riesgos potenciales para el medio ambiente y la salud pública.
- 3. Para obtener más información sobre cómo deshacerse de sus aparatos eléctricos y electrónicos viejos, póngase en contacto con su ayuntamiento, el servicio de recogida de basuras o el establecimiento donde adquirió el producto.

#### **Eliminación de baterías o acumuladores agotados**

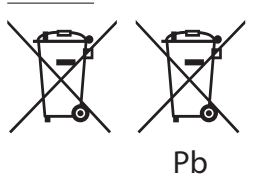

- 1. Este símbolo puede aparecer junto con símbolos químicos de mercurio (Hg), cadmio (Cd) o plomo (Pb) si la batería contiene más de un 0,0005% de mercurio, un 0,002% de cadmio o un 0,004% de plomo.
- 2. Las baterías o acumuladores no deberán tirarse junto con la basura convencional, sino a través de los puntos de recogida designados por el gobierno o las autoridades locales.
- 3. La correcta recogida y tratamiento de las baterías o acumuladores antiguos contribuye a evitar las potenciales consecuencias negativas para el medio ambiente, los animales y la salud pública.
- 4. Para más información sobre la eliminación de baterías o acumuladores antiguos, póngase en contacto con su ayuntamiento, el servicio de recogida de basuras o el comercio en el que adquirió el producto.

### **Declaración de conformidad** 01 Q 7  $\epsilon$

Por la presente, LG Electronics European Shared Service Center B.V., declara que esta BARRA DE SONIDO MULTIROOM INALÁMBRICA cumple con los requisitos esenciales y otras disposiciones relevantes de la Directiva 1999/5/EC. La declaración de conformidad completa puede solicitarse a través de la siguiente dirección de correo postal: LG Electronics European Shared Service Center B.V. European Standard Team Krijgsman 1 1186 DM Amstelveen The Netherlands

o puede solicitarse en nuestro sitio web DoC dedicado:

http://www.lg.com/global/support/cedoc/cedoc#

Este dispositivo es un sistema de transmisión de banda ancha de 2,4 GHz y 5 GHz, diseñado para su uso en los países miembros de la UE y países de la EFTA, con restricción de uso en interiores para la banda de 5 GHz. (5150 – 5250 MHz) Este dispositivo debe instalarse y utilizarse con un mínimo de 20 cm de distancia entre el dispositivo y su cuerpo. Y esta frase sirve como declaración general para la consideración del entorno del usuario.

# **Índice**

#### **1 Inicio**

- Información de seguridad
- Desembalaje
- Información adicional para algunos accesorios
- Panel frontal
- Panel trasero
- Mando a distancia

#### **2 Conexión al televisor**

- 9 Conexión al televisor<br>9 1 Conexión óptica
- 1. Conexión óptica
- 2. Conexión HDMI (ARC)
- 3. Conexión LG Sound Sync inalámbrica

#### **3 Uso de multiroom**

- Configuración de red multiroom
- Paso 1. Requisitos de red doméstica
- Paso 2. Instalación de la aplicación "Music Flow Player" y Media Server
- Paso 3. Configuración multiroom inicial
- Paso 4. Añadir altavoces (opcional)
- Uso del puente
- Disfrutar de múltiples productos MUSICflow
- 1. Modo Home Cinema (modo de sonido surround)
- 2. Modo en grupo
- 3. Modo estéreo L/R

#### **Uso de dispositivos externos**

- Uso de dispositivos externos
- 1. Conexión de entrada HDMI
- 17 2. Conexión PORTABLE IN<br>17 3. Conexión BLUETOOTH®
	- 3. Conexión BLUETOOTH®

#### **Solución de problemas**

Solución de problemas

#### **Apéndice**

- Montaje mural de la unidad principal
- Acerca de la condición del LED de estado
- Especificación
- AVISO DE SOFTWARE DE CÓDIGO ABIERTO

Es posible que algunos de los contenidos de este manual difieran de la aplicación Music Flow Player, dependiendo de la versión de la aplicación.

# **Desembalaje**

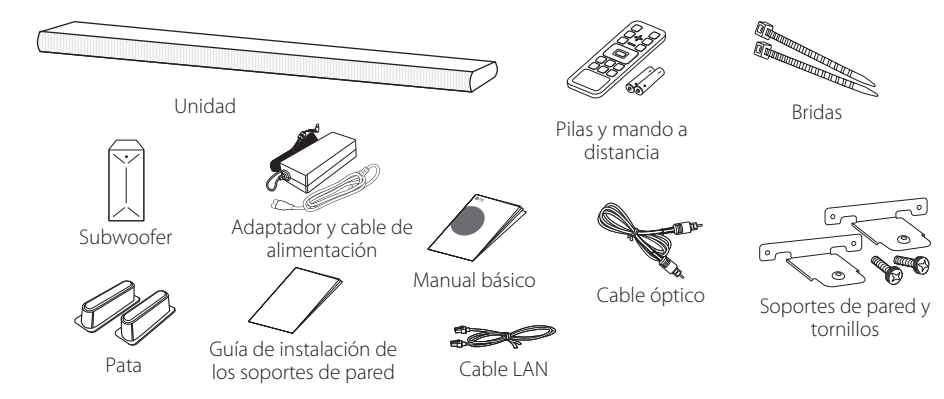

• Para montar esta unidad en una pared, consulte la página 22.

### **Información adicional para algunos accesorios**

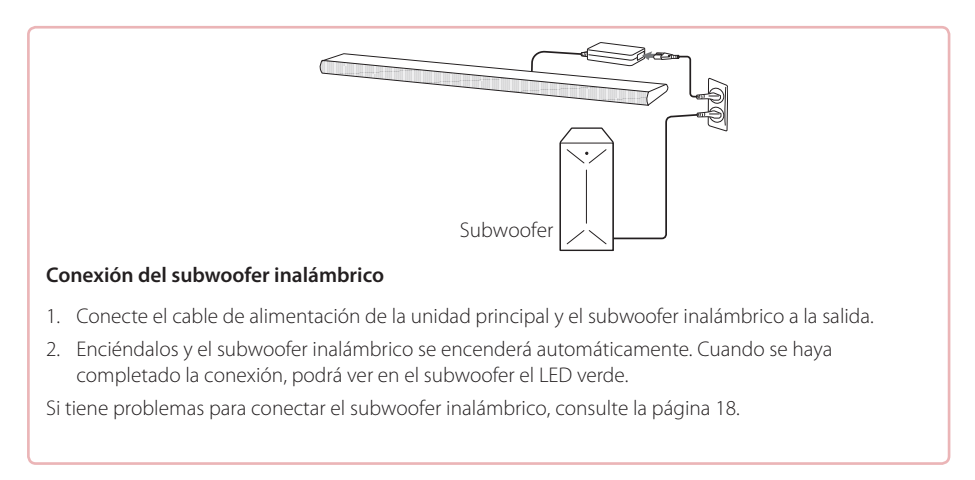

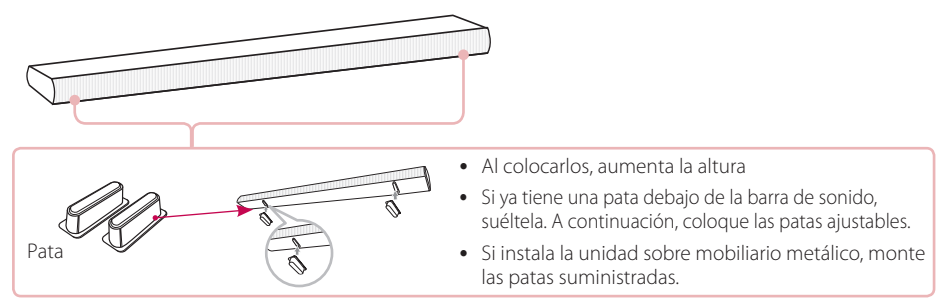

• Los accesorios suministrados pueden diferir según la región.

# **Panel frontal**

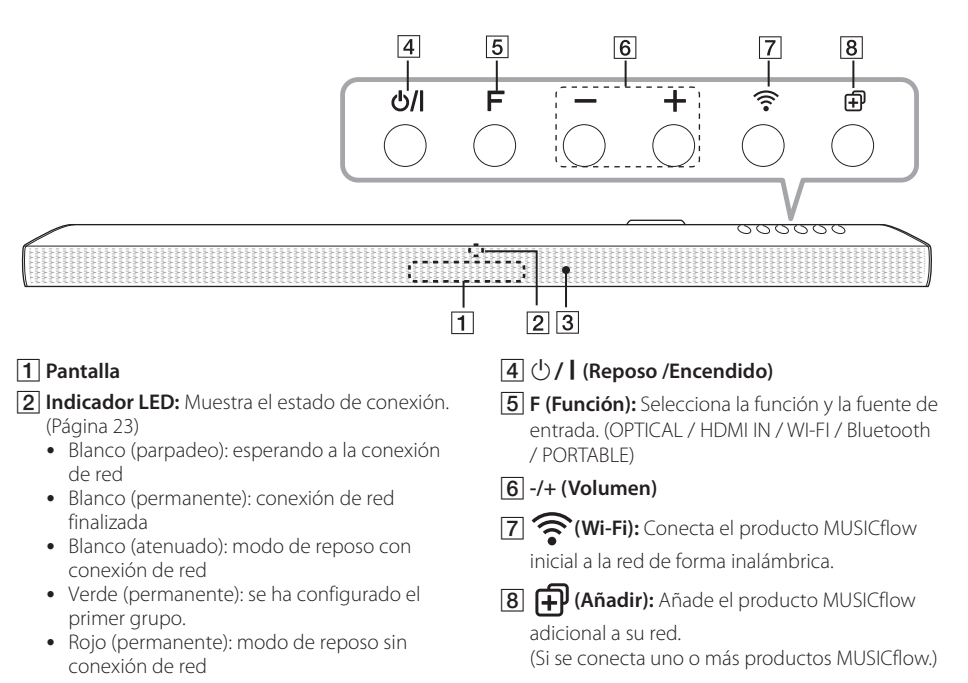

**B** Sensor remoto

# **Panel trasero**

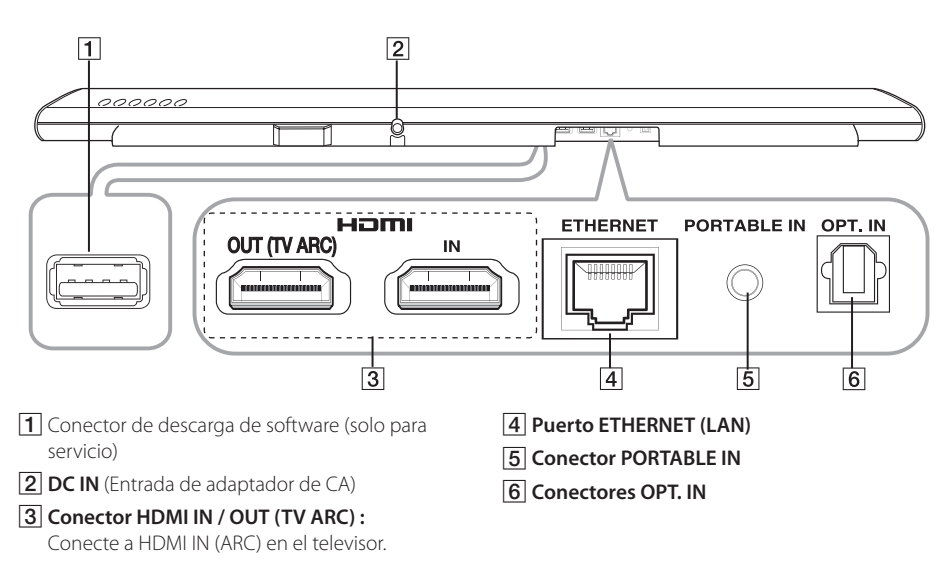

# **Mando a distancia**

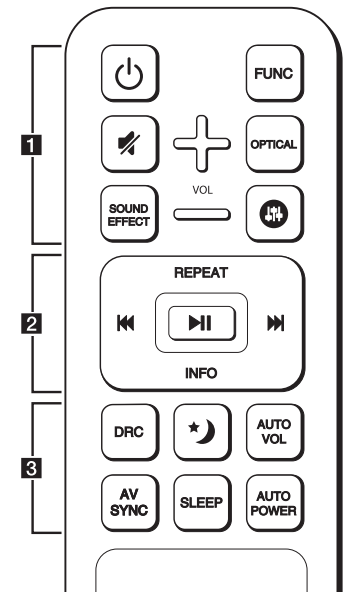

#### **Instalación de las pilas**

Retire la tapa de las pilas de la parte trasera del mando a distancia e inserte dos pilas R03 (tamaño AAA) con  $\bigcirc$  y  $\bigcirc$  en la posición correcta.

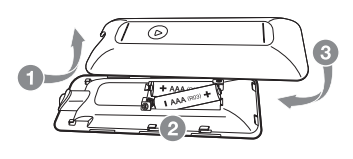

1 (Encendido/Apagado) **:** ENCIENDE o APAGA la unidad (modo reposo).

• • • • • • • • • • • • • • a• •

**FUNC** (Función)**:** Selecciona la función y la fuente de entrada. (OPTICAL / HDMI IN / WI-FI / Bluetooth / PORTABLE)

(Silencio) **:** Silencia el sonido.

**OPTICAL :** Cambia directamente el modo de entrada a OPTICAL.

**SOUND EFFECT:** Selecciona un modo de efecto de sonido.

 $\mathbf{D}$ : Ajusta el nivel de sonido a agudos, graves y subwoofer.

**+/- (VOL):** Ajusta el volumen del altavoz.

• • • • • • • • • • • • • • b• •

**REPEAT :** Escuche su música repetidamente.

**I<4/V <>>
I** (Saltar) : Avance rápido o retroceso rápido.

▶ **II** (Reproducir/Pausa) **:** Inicia la reproducción o hace una pausa.

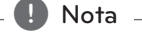

Puede usar estos botones de reproducción tras reproducir música con la aplicación "Music Flow Player" o software de PC.

**INFO :** Muestra información de la fuente de entrada.

• • • • • • • • • • • • • • c• •

**DRC :** Activa o desactiva la función DRC.

y DRC (Rango de control dinámico) : Hace que el sonido sea claro cuando se baja el volumen (solo Dolby Digital).

 (Modo nocturno) **:** Activa el modo nocturno para reducir la intensidad del sonido y mejorar su nitidez y suavidad.

**AUTO VOL :** Enciende y apaga el modo de AUTO VOLUME.

y Cuando la salida de sonido sea demasiado alta o baja, pulse este botón en el mando a distancia. Así puede disfrutar del sonido con los niveles apropiados.

**AV SYNC :** Sincroniza el audio y el vídeo.

- Cuando se reciben señales de audio del televisor, en ocasiones no se pueden acoplar el sonido y las imágenes. En este caso, esta función puede ajustar el tiempo de retardo.
- Pulse AV SYNC y use  $\blacktriangleleft$ / $\blacktriangleright$  para controlar el tiempo que se puede ajustar entre 0 y 300 ms.

**SLEEP :** Configura el sistema para que se apague automáticamente a una hora determinada.

**AUTO POWER :** Enciende y apaga la función de AUTO POWER.

• Si se conecta el televisor o un dispositivo externo al conector o conectores de la entrada óptica de la unidad, cuando se enciende el televisor o un dispositivo externo, la unidad reconoce la señal de entrada y selecciona la función óptica. Puede oír el sonido de su dispositivo.

# **Conexión al televisor**

Haga una de las siguientes conexiones, dependiendo de las características de su televisor entre conexión óptica, HDMI o inalámbrica.

### **1. Conexión óptica**

1. Conecte OPT. IN de la unidad a la toma OPTICAL OUT del televisor utilizando un cable OPTICAL.

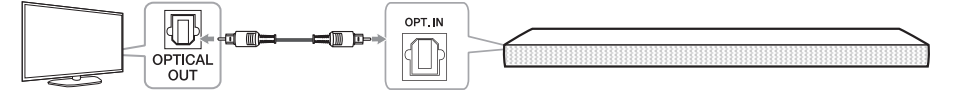

- 2. Configure la salida del televisor en la salida OPTICAL. (Para más información, consulte el manual del televisor.) **Nota:** Si su televisor LG es compatible con LG Sound Sync (televisor LG con el logotipo Sound Syn®). Configure la salida del televisor en LG Sound Sync (óptica). (Para más información, consulte el manual de usuario del televisor.)
- 3. Configure la fuente de entrada de esta unidad en ÓPTICA usando el botón OPTICAL o FUNC.

## **2. Conexión HDMI (ARC)**

Si conecta esta unidad a un televisor compatible con HDMI CEC y ARC (Canal de retorno de audio), podrá disfrutar del audio del televisor a través de los altavoces de esta unidad sin necesidad de conectar el cable óptico.

1. Conecte la toma **HDMI OUT (TV ARC)** de la unidad con la toma **HDMI IN (ARC)** del televisor usando un cable HDMI (tipo A, cable HDMI™ de alta velocidad con Ethernet).

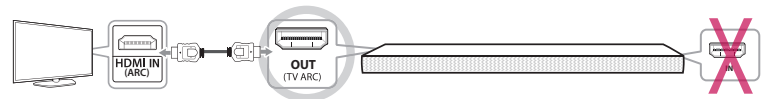

**Televisor: HDMI IN (ARC) Barra de sonido: HDMI OUT (TV ARC)**

- 2. Configure la salida del televisor en HDMI (ARC). (Para más información, consulte el manual de usuario del televisor.)
- 3. La función ARC se selecciona automáticamente cuando la señal ARC viene del televisor, independientemente del tipo de función que esté utilizando.

### **3. Conexión LG Sound Sync inalámbrica**

Si conecta esta unidad a un televisor compatible con LG Sound Sync (televisor LG con el logotipo Sound Syn<sup>®</sup>), puede disfrutar del sonido del televisor con conexión inalámbrica.

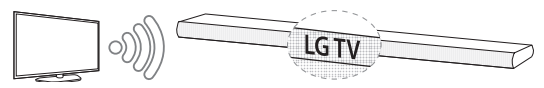

- 1. Encienda la unidad y configure la fuente de entrada de esta unidad en la función LG TV utilizando el botón FUNC.
- 2. Configure la salida de sonido del televisor en LG Sound Sync (inalámbrica). (Para más detalles, consulte el manual de usuario del televisor LG.) Aparece el mensaje "PAIRED" en la pantalla durante aproximadamente 3 segundos y después puede visualizarse "LG TV" si la conexión entre la unidad y su televisor se ha realizado correctamente.

### **Acerca de**

Puede controlar algunas funciones de esta unidad con el mando a distancia de su televisor LG con LG Sound Sync. Es compatible con los televisores LG que admiten LG Sound Sync. Asegúrese del logo de la Sincronización de sonido LG en su TV .

# **Configuración de red multiroom**

### **Paso 1. Requisitos de red doméstica**

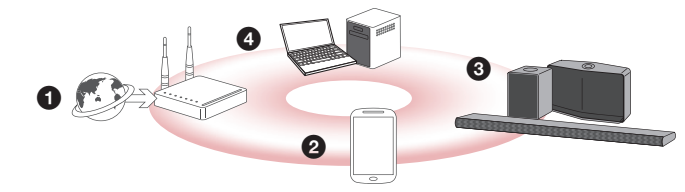

- a Asegúrese de que el entorno de la red inalámbrica está usando un router que está instalado en su casa. El router doméstico debe estar conectado a Internet.
- **a** Conecte su dispositivo inteligente a su red doméstica.
- **8** Conecte el altavoz a la corriente eléctrica.
- d Si desea disfrutar la música en un servidor multimedia (PC, Mac o almacenaje en red), conecte el servidor multimedia a su red doméstica.

#### . **Precaución para requisitos de red doméstica**

- El sistema MUSICflow se comunica a través de una red doméstica de 2,4 GHz y 5 GHz compatible con tecnología inalámbrica de 802.11b/g/n.
- y La interferencia de la señal inalámbrica puede dar lugar a la desconexión de la red o a que se detenga la reproducción.
- Dependiendo de la velocidad de la red, puede que la reproducción de contenidos en línea no funcione bien.
- Podría no hacerse conexión de red con algunos routers (o módems) de algunos proveedores de servicio de Internet. En dicho caso, compre un router del mercado general y úselo.
- El software Music Flow PC podría no funcionar correctamente si hay instalado un cortafuegos en su PC. En este caso, desactive todos los cortafuegos y intente la conexión de nuevo. Consulte las instrucciones o el sitio web de los firewalls.

### **Paso 2. Instalación de la aplicación "Music Flow Player" y Media Server**

#### **Instalación de la aplicación "Music Flow Player".**

Descargue "Music Flow Player" desde Apps Store o Google Play Store.

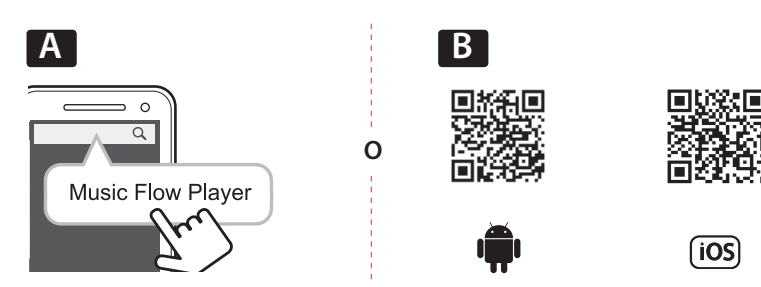

**A** Escriba "Music Flow Player" en la barra de búsqueda y toque "Buscar".

**B** Escanee el código QR utilizando la aplicación de escaneo.

#### , **Nota para la aplicación "Music Flow Player"**

- Dependiendo del dispositivo, la aplicación "Music Flow Player" podría no funcionar.
- La aplicación Music Flow Player estará disponible en las siguientes versiones de software; SO Android: Ver 4.0 (ICS) (o posterior) SO iOS: Ver 6.0 (o posterior)

#### **Instalación del software Media Server en su PC o Mac**

El software Media Server le permite acceder a los archivos de audio almacenados en el servidor multimedia (PC, Mac o almacenaje en red) y disfrutar de ellos en su altavoz a través de la red doméstica. En el sitio web www.lg.com, escriba en la barra de búsquedas el nombre del modelo y encuentre el software del servidor multimedia en la pestaña de ayuda.

- Windows: Music Flow PC Software
- Mac OS: Nero MediaHome 4 Essentials

#### , **Nota para el uso del servidor multimedia**

- En su PC o Mac, debe compartir la carpeta que contenga los archivos de audio para reproducirlos en esta el sistema MUSICflow.
- En su dispositivo NAS, también debe cambiar los ajustes del dispositivo NAS para asegurarse de que el servidor DLNA esté activado.
- En su software cortafuegos, quizás deba cambiar los ajustes para asegurarse de que no estén bloqueados los archivos compartidos en Windows.

### **Paso 3. Configuración multiroom inicial**

Cuando instale el producto MUSICflow por primera vez, podrá elegir dos tipos de conexión, como sigue.

### **Opción 1. Conexión con cable (conexión de red en malla MUSICflow)**

Conecte uno de los productos MUSICflow (barra de sonido, altavoz o puente) al router doméstico usando un cable LAN.

A continuación, puede conectar productos MUSICflow adicionales (opcional) a su red doméstica inalámbrica (red MUSICflow en malla). Consulte "Paso 4. Añadir altavoces (opcional)" en l página 14.

#### **Si tiene un puente,**

Puente (conexión con cable)  $\rightarrow$  Barra de sonido (añadir altavoz)  $\rightarrow$  Otros altavoces (añadir altavoz)

#### **Si no tiene un puente**

Barra de sonido (conexión con cable)  $\rightarrow$  Otros altavoces (añadir altavoz)

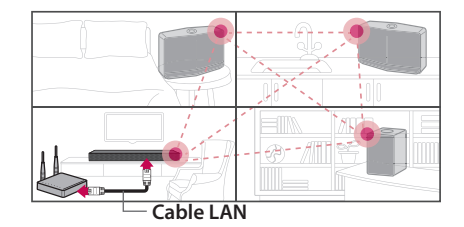

#### Guía de configuración básica (conexión con cable)

- 1. Asegúrese de que su dispositivo inteligente este conectado a su red Wi-Fi.
- 2. Seleccione el producto que desea conectar.
- 3. Inicie la aplicación Music Flow Player y siga las instrucciones de "Conexión con cable" del asistente de configuración.
- 4. Conecte el cable LAN del router a uno de los productos MUSICflow (barra de sonido, altavoz, puente).
- 5. Encienda el producto MUSICflow y espere a ver un LED blanco encendido permanentemente.
- 6. Si la instalación se realiza con éxito, actualice el software del altavoz a la versión más reciente: [Inicio  $\rightarrow$  Ajustes  $\rightarrow$  Información de la versión]

#### m *Consejo*

Separado del entorno Wi-Fi del router, compone la red inalámbrica entre los productos MUSICflow. Usando la red MUSICflow en malla, se expande la cobertura inalámbrica, lo que ofrece un servicio de streaming musical estable.

#### En el caso siguiente, se recomienda la conexión de red MUSICflow en malla.

1. Cuando la cobertura Wi-Fi no llega a toda la vivienda porque el rendimiento del router doméstico no es estable.

(En el caso de que su router doméstico sea compatible con 802.11 b/g 2,4 GHz.)

- 2. Cuando desee disfrutar del sistema MUSICflow en un entorno de red inalámbrico estable.
- 3. Cuando desee utilizarlo en el modo siguiente.
	- 1) Modo multiroom y reproducción en grupo
	- 2) Modo Home Cinema
	- 3) Modo Hi-Fi (24 bit/192 kHz): Cuando esté disfrutando una fuente de audio de alta calidad (Ej. : flac)

#### **Opción 2. Conexión inalámbrica (conexión inalámbrica estándar)**

Cuando no esté disponible la conexión inalámbrica entre los productos MUSICflow y el router doméstico, el producto MUSICflow ofrece servicio de streaming similar dentro de la cobertura Wi-Fi del router doméstico.

Conecte uno de los productos MUSICflow (barra de sonido o puente) al router doméstico de forma inalámbrica.

#### **(Opción)**

 Ahora puede conectar los productos MUSICflow adicionales a su red doméstica Wi-Fi de forma inalámbrica. Consulte el "Paso 4. Añadir altavoces (opcional)" en la página 14.

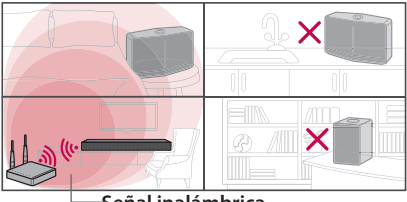

**Señal inalámbrica**

#### Guía de configura básica (conexión inalámbrica)

- 1. Asegúrese de que su dispositivo inteligente este conectado a su red Wi-Fi.
- 2. Seleccione el producto que desea conectar.
- 3. Inicie la aplicación Music Flow Player y siga las instrucciones de "Conexión inalámbrica" del asistente de configuración.
- 4. Pulse el botón 令 (icono de configuración Wi-Fi) de la parte trasera o superior del producto MUSICflow (barra de sonido, altavoz o puente).
- 5. Compruebe si el LED indicador de red  $\epsilon$  parpadea en blanco y rojo.
- 6. Introduzca la contraseña del router doméstico para la conexión del producto MUSICflow al router doméstico.

#### **Si tiene un dispositivo iOS, debe realizar los tres pasos siguientes**

- 6-1 Pulse el botón de inicio del dispositivo iOS y vaya a [Ajustes]. Si puede seleccionar "MusicFlow\_Setup" en los ajustes Wi-Fi. Se conectarán la aplicación y el producto **MUSICflow**
- 6-2 Vaya a la aplicación Music Flow Player e introduzca la contraseña del router doméstico para conectar el producto MUSICflow al router doméstico.
- 6-3 Pulse el botón de inicio del dispositivo iOS y vaya a [Ajustes]. Vuelva a conectarse a su red Wi-Fi doméstica. Y vaya a la aplicación Music Flow Player de nuevo.
- 7. Si la instalación se realiza con éxito, actualice el software del altavoz a la versión más reciente:  $[Inicio \rightarrow Ajustes \rightarrow Información de la versión]$

#### , **Nota**

- Si ha fallado la configuración de la "Conexión inalámbrica". Parece que la nueva ubicación está demasiado lejos del router, podría no conectarse. Póngalo en un lugar que esté lo suficientemente cerca del router y úselo.
- y El software Music Flow PC instalado en el ordenador de sobremesa no es compatible con el procedimiento de conexión inalámbrica. En este caso, utilice Music Flow Player en el dispositivo inteligente.
- Si el rendimiento del router no es lo bastante bueno (Ej., 802.11g 2,4GHz), el sonido podría interrumpirse en la reproducción en grupo o el modo de reproducción surround. En este caso, conecte el altavoz en la red MUSICflow en malla.

#### m *Consejo*

Ofrece servicio de streaming musical en el sistema MUSICflow dentro de la cobertura Wi-Fi del router inalámbrico.

#### En el caso siguiente, se recomienda la conexión inalámbrica estándar.

- 1. Cuando todos los altavoces están dentro de la cobertura Wi-Fi del router doméstico. (Si su router doméstico es compatible con 802.11n 2,4/5 GHz )
- 2. Cuando no está disponible la conexión con cable entre los productos MUSICflow y el router doméstico.
- 3. Cuando desee utilizarlo en el modo siguiente.
	- 1) cuando utilice un sistema MUSICflow de altavoces simple.
	- 2) reproducción en grupo en la cobertura Wi-Fi del router doméstico
	- 3) Modo estéreo L/R

### **Paso 4. Añadir altavoces (opcional)**

Si conecta el producto MUSICflow inicial a su red doméstica, podrá conectar los productos MUSICflow adicionales (barra de sonido, altavoz o puente) a su red doméstica.

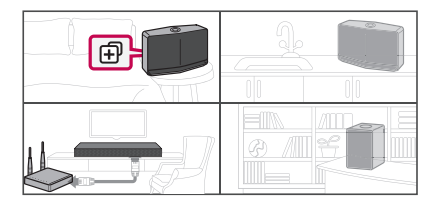

#### Guía de configuración básica (Añadir altavoces)

- 1. Si tiene altavoces adicionales, encienda el altavoz.
- 2. Inicie el dispositivo inteligente o la aplicación de PC y siga las instrucciones del asistente de configuración.

[Inicio à Añadir Altavoces]

- 3. Pulse el botón  $\oplus$  (icono AÑADIR) de la parte trasera o superior del producto MUSICflow (barra de sonido, altavoz o puente) que desea conectar.
- 4. Compruebe si el LED indicador de red  $\epsilon$  parpadea en rojo.
- 5. Si la instalación se realiza con éxito, actualice el software del altavoz a la versión más reciente:  $[Inicio \rightarrow Ajustes \rightarrow Información de la versión]$

#### , **Nota**

Si ha fallado la configuración de "Añadir altavoz". Parece que la nueva ubicación está demasiado lejos entre los altavoces, podría no conectarse. Póngalo en un lugar que esté lo suficientemente cerca del router y de cada uno de los altavoces.

#### , **Nota para configuración multiroom**

- Puede hacer toda la conexión inalámbrica/con cable según la localización del router. Pero, recomendamos conectar el primer altavoz o el puente al router utilizando cable LAN y conectar los altavoces adicionales, para una mayor estabilidad de la red.
- y Cuando aparezca el mensaje emergente "actualización de programa específico del producto" de la aplicación Music Flow Player, toque para iniciar la actualización.
- Si ha conectado un altavoz con cable LAN y adicionalmente ha instalado otros altavoces: si el altavoz con interrupción frecuente de sonido no se encuentra suficientemente cerca del altavoz conectado con cable, instale adicionalmente un puente o coloque el altavoz en una ubicación media entre el altavoz conectado con cable LAN y el altavoz con interrupción de sonido e inténtelo nuevamente
- Incluso si ha conectado los altavoces con la red MUSICflow en malla, la música se escucha interrumpida debido a interferencia de señal, lo que causa fallos en la red Wi-Fi. En este caso puede intentar cambiar el canal de la red en malla del sistema MUSICflow en [Ajustes  $\rightarrow$  Configuración avanzada  $\rightarrow$  Canal de red en malla].
- y Cuando establezca la conexión, puede aparecer "Composición de red en malla" durante 30 segundos. Este mensaje aparece en la primera instalación, pero aparece nuevamente cuando se cambia la configuración de red.

### **Uso del puente**

#### **1. Úselo como dispositivo raíz (conectado al router doméstico)**

Cuando el router doméstico se encuentra alejado del altavoz para ser conectado con cable:

- a De acuerdo a la "Guía de configuración básica (Conexión con cable)", conecte el puente al router doméstico con un cable LAN.
- <sup>2</sup> De acuerdo a la "Guía de configuración básica (Añadir altavoces)", añada productos MUSICflow a su red doméstica.

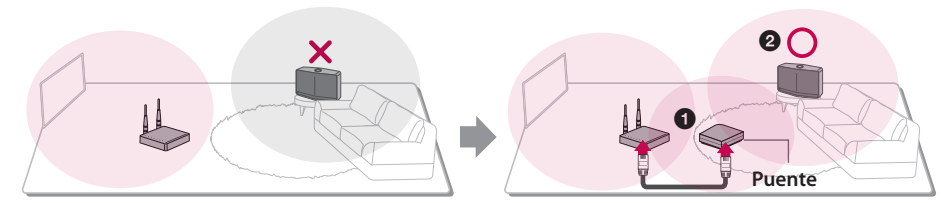

#### **2. Úselo como extensión inalámbrica**

Cuando desee expandir la cobertura de la red MUSICflow en malla:

**Preparación:** Inicialmente conecte el producto MUSICflow a su router doméstico con cable LAN.

- a De acuerdo a la "Guía de configuración básica (Añadir altavoces)", añada el puente a su red doméstica.
- <sup>2</sup> De acuerdo a la "Guía de configuración básica (Añadir altavoces)", añada productos MUSICflow a su red doméstica.

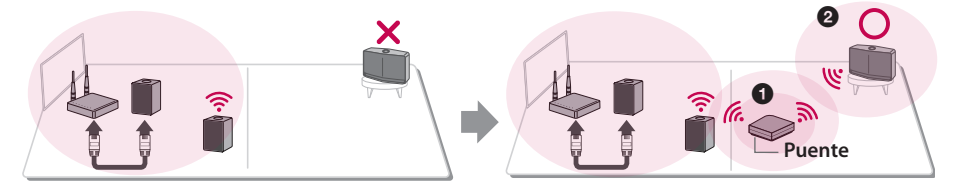

# **Disfrutar de múltiples productos MUSICflow**

### **1. Modo Home Cinema (modo de sonido surround)**

Simplemente añada una barra de sonido LG MUSICflow a su red y sincronícela con LG MUSICflow para disfrutar la experiencia del cine en su casa.

#### **Si tiene un puente,**

Puente (conexión con cable)  $\rightarrow$  Barra de sonido (añadir altavoz)  $\rightarrow$  Otros altavoces (añadir altavoz)

#### **Si no tiene un puente**

Barra de sonido (conexión con cable)  $\rightarrow$  Otros altavoces (añadir altavoz)

#### , **Nota**

Si conecta altavoces MUSICflow a su Home cinema, esos altavoces deben ser del mismo modelo.

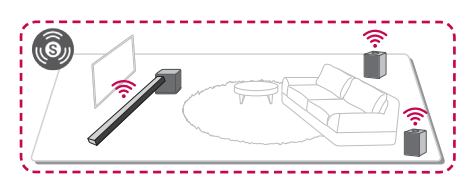

#### **Requisitos**

- y Barra de sonido MUSICflow x 1
- Altavoz MUSICflow x 2 (del mismo modelo)
- Puente de red (opcional)

### **2. Modo en grupo**

Los altavoces colocados en habitaciones separadas pueden reproducir la misma música en base a sus preferencias.

Sincronice sus altavoces multiroom para que reproduzcan la misma música en cada habitación.

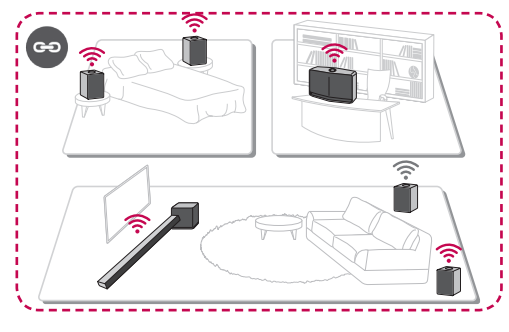

#### **Requisitos**

- Más de 2 MUSICflow
- Puente de red (opcional)

### **3. Modo estéreo L/R**

Configure sus altavoces a sonido estéreo con la aplicación Music Flow Player para disfrutar sus películas y canciones favoritas.

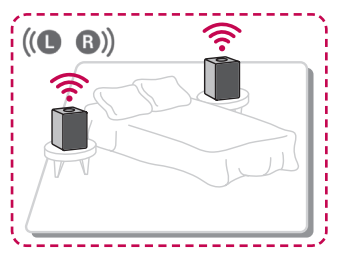

#### **Requisitos**

- Altavoz MUSICflow x 2
- Puente de red (opcional)

# **Uso de dispositivos externos**

### **1. Conexión de entrada HDMI**

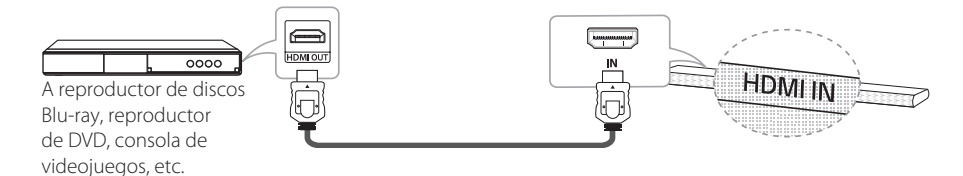

- 1. Conecte la toma HDMI IN de la unidad a la toma HDMI OUT del dispositivo de audio y vídeo, como reproductor de discos Blu-ray, reproductor de DVD, consola de videojuegos, etc.
- 2. Ponga la fuente de entrada de esta unidad en HDMI IN usando el botón FUNC.

### **2. Conexión PORTABLE IN**

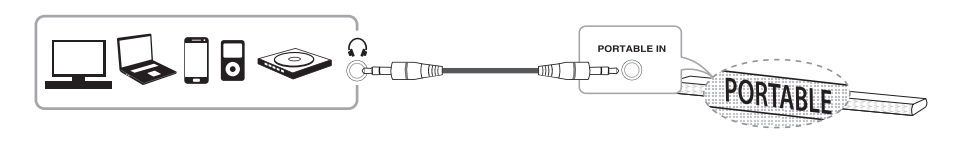

- 1. Conecte cualquier dispositivo con salida portátil  $\Omega$  al conector PORTABLE IN de la unidad utilizando un cable estéreo de 3,5 mm.
- 2. Seleccione la fuente de entrada de esta unidad en PORTABLE usando el botón FUNC.

### **3. Conexión BLUETOOTH®**

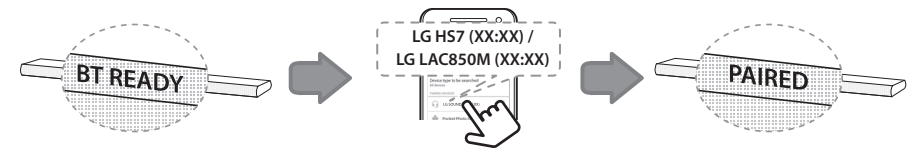

- 1. Seleccione la fuente de entrada de esta unidad en **Bluetooth** usando el botón FUNC. "BT READY" aparece en la pantalla.
- 2. Seleccione "LG HS7 (XX:XX) o LG LAC850M (XX:XX)" en su dispositivo **Bluetooth** para el emparejamiento.
- 3. Cuando esta unidad se haya conectado con éxito al dispositivo **Bluetooth**, aparecerá "PAIRED" en la pantalla y cambiará al nombre del dispositivo **Bluetooth** en unos momentos. Si no está disponible para mostrar el nombre del dispositivo en la unidad, se mostrará ".
- 4. Reproduzca música en su dispositivo **Bluetooth**.

# **Solución de problemas**

#### **No hay sonido procedente del woofer**

Puede configurar manualmente la conexión inalámbrica, si su conexión no se completa.

- 1. Ajuste al mínimo el nivel del volumen de la unidad principal.
	- En la pantalla aparecerá "VOL MIN".

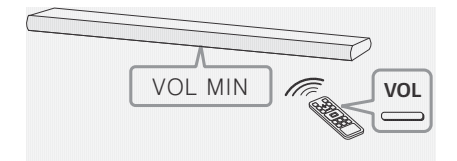

- 2. Mantenga pulsado (SILENCIO) en el mando a distancia durante unos 3 segundos.
	- *Z#UHVHWA diamine drios 3 segundos.*<br>- "W RESET" / "WL RESET" aparecerá brevemente en la pantalla.

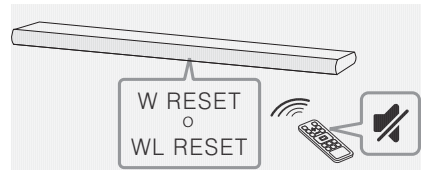

- 3. Si el LED del subwoofer inalámbrico está ya parpadeando en verde y de forma continua, puede saltar este paso. Mantenga pulsado **PAIRING** en la parte trasera del subwoofer inalámbrico durante más de 5 segundos.
	- El LED del subwoofer inalámbrico se enciende en rojo y verde de forma alterna.

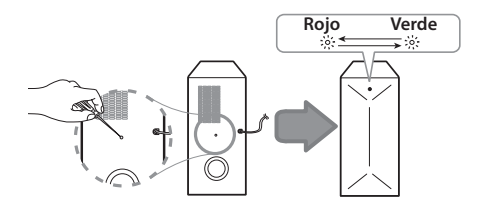

- 4. Desconecte el cable de alimentación de la unidad y del subwoofer inalámbrico.
- 5. Conéctelos de nuevo después de que el LED de la unidad principal y el del subwoofer inalámbrico estén completamente apagados. La unidad y el subwoofer inalámbrico se asociarán automáticamente al encender la unidad.
	- Cuando se haya completado la conexión, podrá ver en el subwoofer el LED verde.

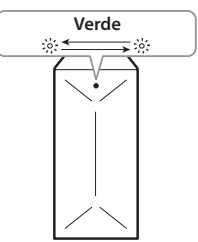

#### **Si corta el sonido durante la reproducción**

- y Para lograr el mejor rendimiento de la conexión inalámbrica, como Bluetooth o subwoofer inalámbrico, no instale la unidad sobre mobiliario metálico y elévela colocando pies accesorios, ya que la conexión inalámbrica se comunica a través de un módulo situado en la parte inferior de la unidad.
- y Tenga cuidado de no arañar la superficie de la unidad/subwoofer al realizar la instalación o si los mueve.
- Transcurren unos segundos (o más tiempo) hasta que el subwoofer y la unidad principal se comunican entre ellos y producen sonido.
- y Cuanto más cerca estén la unidad principal y el subwoofer, mejor será la calidad del sonido. Se recomienda instalar la unidad principal y el subwoofer lo más cerca posible y evitar los casos siguientes.
	- Hay un obstáculo entre la unidad principal y el subwoofer.
	- Hay un dispositivo que utiliza la misma frecuencia con esta conexión inalámbrica, como un aparato médico, un microondas o un dispositivo LAN inalámbrico.

#### **Actualización del software**

Cuando el producto MUSICflow esté conectado a su red doméstica, verifique que la versión de firmware sea la más reciente para todos los altavoces y para la aplicación Music Flow Player. El producto MUSICflow puede necesitar el firmware más reciente para un funcionamiento óptimo.

 $[A]$ justes  $\rightarrow$  Información de la versión]: puede verificar si su altavoz cuenta con la versión más reciente.

#### **¿Cómo puedo inicializar el altavoz?**

Si pulsa el botón " (Añadir)" hasta escuchar el sonido una vez, se inicializarán las configuraciones de red respectivas. (Para la barra de sonido se verá "DISABLE" en la pantalla.)

Si pulsa el botón " (中 (Añadir) "hasta escuchar el sonido dos veces, se realizará la inicialización de fábrica. (Para la barra de sonido se verá "RESET" en la pantalla.)

#### **El altavoz no está conectado.**

- 1. Para un altavoz que ya está conectado, compruebe si el teléfono está conectado al mismo router que el altavoz, después conéctelo al mismo router y verifique lo siguiente.
	- 1-1. Apague / encienda el dispositivo y revise la conexión.
	- 1-2. Si no se resuelve con 1-1, cierre la aplicación y vuelva a ejecutarla.
	- 1-3. Si no se resuelve con 1-2, reinicie el altavoz y vuelva a conectarlo.
	- 1-4. Si no se resuelve con 1-3, borre la aplicación, reinstálela y vuelva a intentar. Para reiniciar, mantenga pulsado el botón "AÑADIR" durante 8 segundos hasta que escuche un pitido.
- 2. Si cambia la ubicación del altavoz que está en uso,
	- 2-1. Si la nueva ubicación está demasiado lejos del router, podría no conectarse. Póngalo en un lugar que esté lo suficientemente cerca del router y úselo.
	- 2-2. Conecte el altavoz con un cable LAN, para altavoces instalados adicionalmente, si estos no están suficientemente cerca del altavoz conectado con cable LAN, instale adicionalmente un puente u otro altavoz en la ubicación media entre el altavoz conectado con cable LAN y el altavoz con el sonido interrumpido.

#### **Hay ocasiones en que el altavoz desaparece de la aplicación**

- 1. Si la luz parpadeante del altavoz no parpadea y permanece en blanco: Si el problema continúa, incluso después de encender y apagar el altavoz, en este caso, debe reiniciar el altavoz (Para reiniciar, presione y mantenga pulsado el botón "AÑADIR" durante 8 segundos hasta que escuche un pitido), y deberá registrarlo nuevamente. Haga la instalación del altavoz o procedimientos adicionales.
- 2. Si la luz del altavoz parpadea en blanco la señal de red es inestable. Espere un momento, o mueva el altavoz a otra ubicación más cercana al otro altavoz o al enrutador.
- 3. Pulse la tecla de menú en la parte superior derecha de la pantalla de inicio e inicie la aplicación Music Flow Player nuevamente.

#### **El sonido de la música se interrumpe y el Sistema MUSICflow es inestable**

- 1. Si el altavoz con interrupción de sonido está conectado mediante el modo de conexión inalámbrica,
	- y Si la distancia entre el altavoz y el enrutador doméstico no es suficientemente cercana, la condición correspondiente puede ocurrir. Mueva el altavoz más cerca del router doméstico e inténtelo nuevamente.
	- Si el dispositivo con la fuente de sonido a reproducir (Ej. un teléfono u ordenador portátil) se encuentra en una ubicación sin señal fluida del router doméstico, acerque el dispositivo correspondiente al router doméstico e inténtelo nuevamente.
- 2. Si ha conectado un altavoz con cable y ha instalado otros altavoces adicionalmente: Si el altavoz con interrupción frecuente de sonido no se encuentra suficientemente cerca del altavoz conectado con cable, instale adicionalmente un puente o coloque el altavoz en una ubicación media entre el altavoz conectado con cable LAN y el altavoz con interrupción de sonido e inténtelo nuevamente
- 3. Incluso si ha conectado los altavoces con la red MUSICflow en malla, la música se escucha interrumpida debido a interferencia de señal, lo que causa fallos en la red Wi-Fi. En este caso puede intentar cambiar el canal de la red en malla del sistema MUSICflow en [Ajustes  $\rightarrow$ Configuración avanzada  $\rightarrow$  Canal de red en malla].

#### **¿Cómo puedo hacer una Biblioteca Musical? / No se añade la canción aunque se ha actualizado la biblioteca.**

La Biblioteca Musical no se actualiza automáticamente sólo con añadir una canción al servidor DLNA. Cuando añada una canción al servidor, en [Ajustes  $\rightarrow$  Biblioteca musical  $\rightarrow$ Sincronización], vuelva a hacer la sincronización de la Biblioteca Musical. Si aún después de hacer la sincronización de la Biblioteca Musical no se añade la canción, revise lo siguiente.

- 1. Revise que se haya designado el servidor DLNA o la carpeta compartida del software para PC.
- 2. Revise que se haya renovado la lista de contenido del servidor DLNA.
	- y Aun si copia el archivo al servidor, podría no renovarse inmediatamente la lista de contenidos del servidor, así que revise la configuración del servidor.
	- Si copia una canción al teléfono con un método distinto a MTP, podría no verse reflejada en la lista de contenidos del servidor. En dicho caso, vuelva a escanear el contenido del teléfono o vuelva a apagar y encender el teléfono.
- 3. Podría haberse bloqueado la opción de compartir, así que revise la configuración del programa del servidor DLNA o del cortafuegos.
	- Si está usando software LG Musicflow PC, cuando designe la carpeta compartida se añadirá la carpeta correspondiente a la Biblioteca Musical en un minuto.

Solución de problemas Solución de problemas

#### **No hay sonido del televisor en la conexión HDMI (ARC)**

La función ARC permite que un televisor habilitado para HDMI envíe el flujo de audio a la toma HDMI OUT de esta unidad.

#### **Para utilizar esta función:**

- Su televisor debe admitir las funciones HDMI-CEC y ARC, y estas funciones deben estar activadas.
- y El método de configuración de HDMI-CEC y ARC puede variar según la TV. Para obtener información sobre la función ARC, consulte el manual de su TV.
- Debe utilizar el cable HDMI (cable HDMI™ tipo A de alta velocidad con Ethernet).
- y Debe conectar la toma HDMI OUT (TV ARC) de la unidad con la toma HDMI IN de un televisor compatible con la función ARC utilizando un cable HDMI.
- Solo se puede conectar una barra de sonido a un televisor compatible con ARC.

#### **El producto LG MUSICflow se apaga automáticamente.**

En algunos casos puede apagarse si no se recibe señal de sonido:

- Modo Óptico, HDMI ARC, Bluetooth, Wi-Fi (DLNA): si no hay señal de sonido durante 20 minutos.
- · Portable-In: si no hay señal de sonido durante 6 horas.
- Si hay conexión de red, pasará al modo de espera en red (LED blanco)
- En caso de desconexión de red, pasará al modo de espera de red (LED rojo).

#### **¿Cuáles son los tipos de archivo musical que se pueden reproducir?**

- Puede reproducir archivos con extensiones mp3, wma, flac, m4a, aac, ogg y wav.
- y Para mp3 y wma, la frecuencia de muestreo es de 32~48 kHz, y para flac, hasta 192 kHz, 24bit.
- y Aun si se cumplen esas condiciones, podría no ser reproducido conforme a las características del archivo o el servidor multimedia.
- Los archivos con DRM no pueden reproducirse.

#### **¿Cómo puedo usar Spotify?**

El producto LG MUSICflow es compatible con el método de conexión a Spotify provisto por Spotify. Con eso se pueden usar las funciones compatibles del servicio Spotify conectando el altavoz a través de la aplicación Spotify. Si el altavoz Music Flow está en la red compuesta por el mismo router, cambia el ícono de la aplicación Spotify del producto Music Flow y, al presionarlo, se pueden revisar y seleccionar los altavoces de la misma red. (Cuando se selecciona el altavoz, el icono cambia a verde.)

#### **¿Cómo puedo usar HomeChat?**

Después de registrar el dispositivo en HomeChat, ya puede usar HomeChat.

Todos los miembros de la familia pueden registrarse y usar un altavoz en HomeChat y una persona puede registrar varios altavoces.

Para más información, consulte http://www.lghomechat.com.

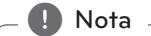

Dependiendo de la región, algunos servicios (Ej. Spotify, Homechat, etc.) no están disponibles.

# **Montaje mural de la unidad principal**

#### **Materiales de preparación**

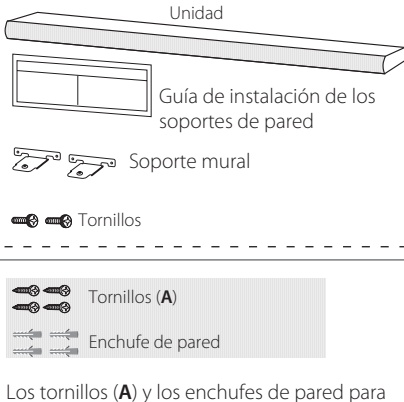

el montaje de la unidad no están incluidos. Recomendamos Hilti (HUD-1 6 x 30) para el montaje.

1. Ajuste el BORDE INFERIOR del televisor de la guía de instalación del soporte de pared con el borde inferior del televisor y póngalo en su posición.

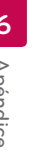

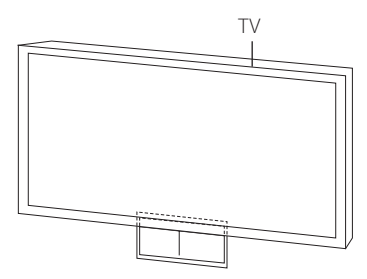

2. Para el montaje mural (hormigón), utilice tacos de pared. Deberá taladrar algunos orificios. Se facilita una hoja de guía (Guía de instalación de soporte mural) para realizar los taladros. Utilice la hoja para comprobar el punto del taladro.

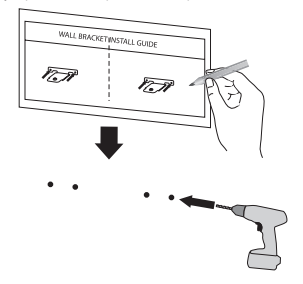

- 3. Retire la guía de instalación del soporte de pared
- 4. Fije los soportes con los tornillos (**A**) como se muestra en la ilustración de abajo.

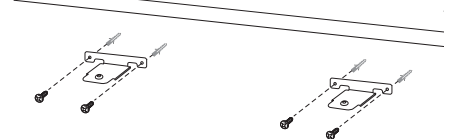

5. Ponga la unidad en los soportes para que coincida con los orificios de los tornillo de la parte inferior de la unidad.

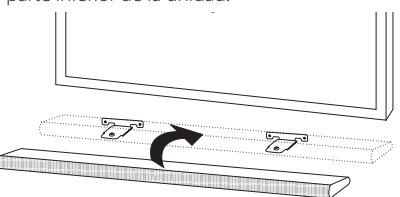

6. Fije la unidad firmemente con los tornillos.

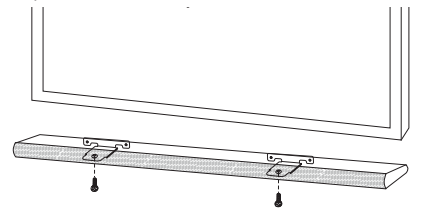

# **Acerca de la condición del LED de estado**

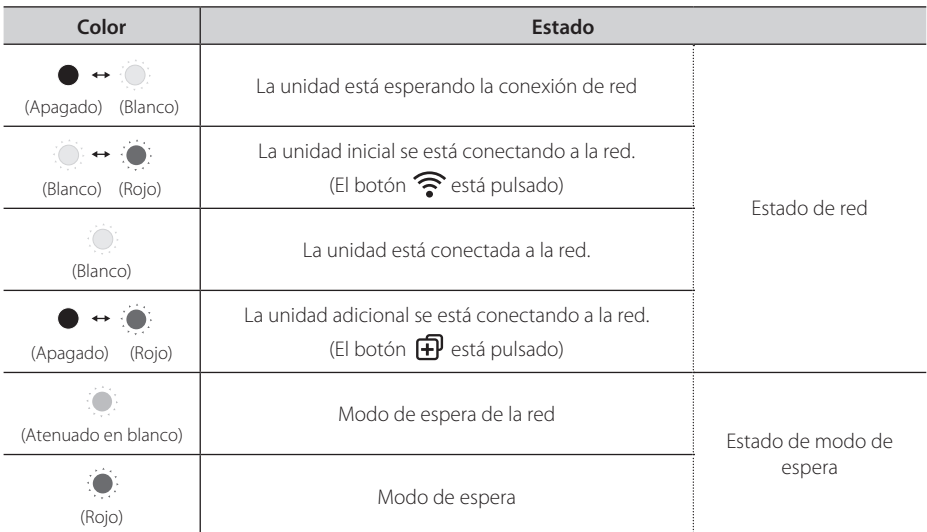

#### , **Nota para la condición de los LED de estado**

- y Cuando se configura el grupo por primera vez, el LED de estado de red, se ilumina en verde.
- Se configuran los grupos adicionales, y el color del LED de estado de red cambia en el orden del grupo.
	- (  $\circ$  (Verde) >  $\circ$  (Magenta) >  $\circ$  (Cian) >  $\circ$  (Azul) >  $\circ$  (Amarillo))
- · Si los altavoces agrupados cambian al modo de reposo de red, se oscurece el brillo del LED de estado de red.

## **Especificación**

**Alimentación:** 25 V <del>--</del> 2 A (adaptador CA)

#### **Transformador de CA**

• Modelo: DA-50F25 Fabricante: Asian Power Devices Inc. Entrada: 100 - 240 V ~ 50/60 Hz Salida:  $25 \vee \equiv 2 A$ 

#### **Consumo de energía eléctrica:** 45 W

y Espera en red: 5,8 W (Si están activados todos los puertos de red.)

#### **Salida total del amplificador:** 360 W

#### **Bluetooth:** Códec SBC

**Dimensiones (An x Al x F):** (1060 x 45 x 82) mm (sin pie)

#### **Peso Neto (aprox.):** 2,5 kg

• El diseño y las especificaciones están sujetos a cambios sin previo aviso.

# **AVISO DE SOFTWARE DE CÓDIGO ABIERTO**

Para obtener el código fuente correspondiente GPL, LGPL, MPL y otras licencias de código abierto que contiene este producto, visite http://opensource.lge.com.

Además del código fuente, podrá descargar las condiciones de las licencias, exención de responsabilidad de la garantía y avisos de copyright.

LG Electronics también le proporcionará código abierto en CD-ROM por un importe que cubre los gastos de su distribución (como el soporte, el envío y la manipulación) previa solicitud por correo electrónico a opensource@lge.com. Esta oferta es válida durante tres (3) años a partir de la fecha de adquisición del producto.

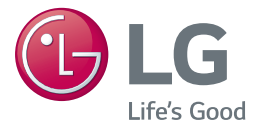

I

I

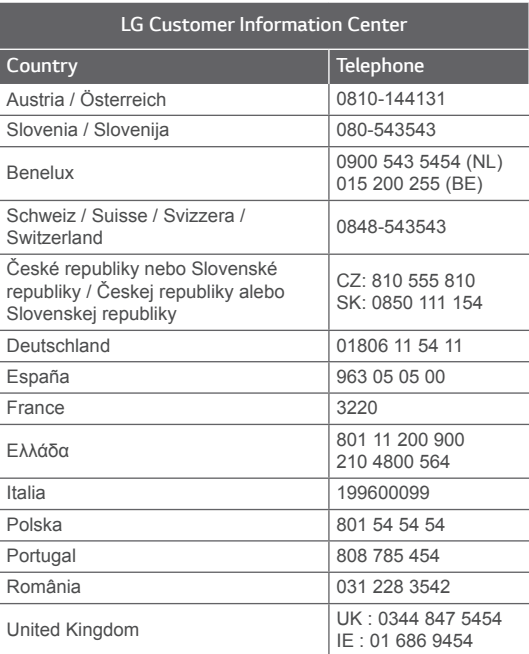

#### **For more product details check the following webpage**

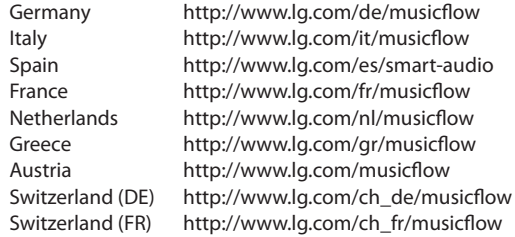